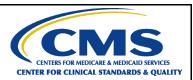

# Hospital Inpatient Quality Reporting Program Reference Guide Accessing and Using Your Provider Participation Report

#### **PPR Overview**

The Hospital Inpatient Quality Reporting (IQR) Program Provider Participation Report (PPR) summarizes a provider's data submission. Hospital IQR Program-eligible providers use PPRs to monitor their data submissions to make sure all annual payment update (APU) requirements are met. However, data submission does not guarantee that the provider will receive the full APU. The PPR updates after the system has successfully processed the data.

Healthcare systems, inpatient hospitals, vendors, and Quality Innovation Network-Quality Improvement Organizations (QIN-QIOs) may request authorization to view PPRs for affiliated hospitals. The PPR can assist them with monitoring and supporting their providers' attempts to meet APU data submission requirements.

#### Running and Viewing Your Hospital's PPR

- 1. In your Internet browser, navigate to https://hqr.cms.gov.
- 2. The Hospital Quality Reporting (HQR) home page will open. Enter your HARP User ID and Password. Click on Log in.

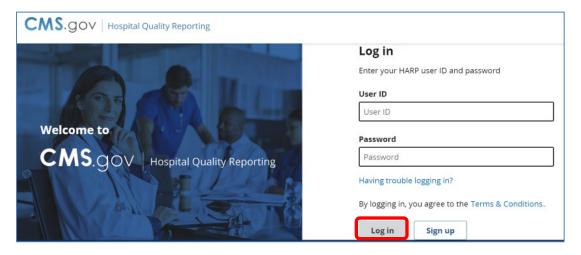

The Hospital Quality Reporting (HQR) home page will open. Enter your HARP User ID and Password. Click on Log in.

February 2023 Page 1 of 6

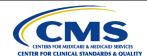

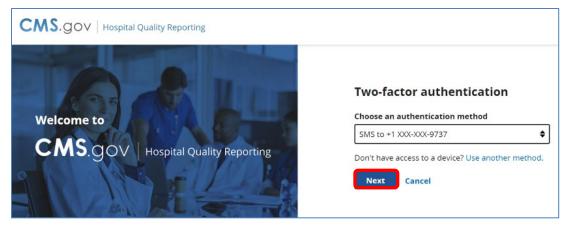

**4.** Continue the two-factor authentication by entering your security code. Click on **Next**.

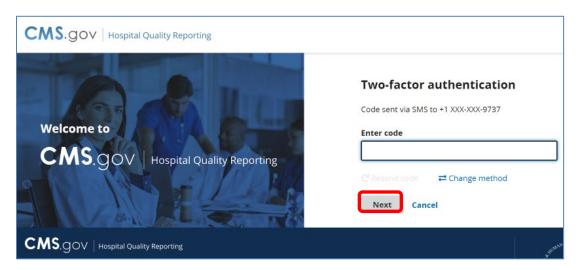

5. The HQR home page will open.

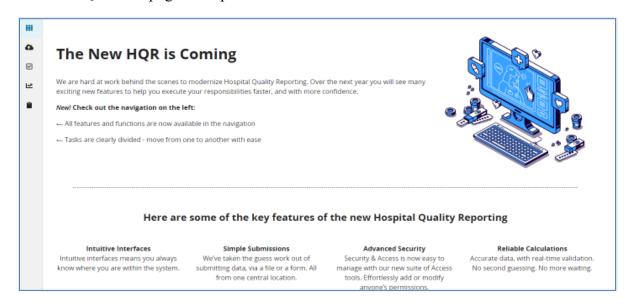

February 2023 Page 2 of 6

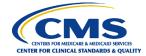

**6.** From the Dashboard, on the left-hand side of the screen, select **Program Reporting**.

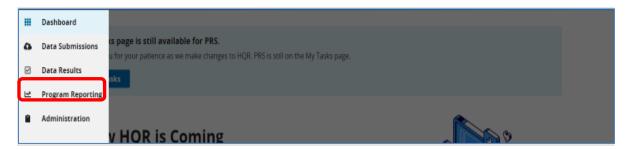

7. Under Program Reporting, click on Reporting Requirements.

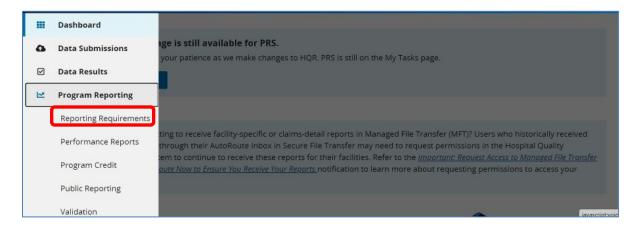

**8.** On the Reporting Requirements page, select **IQR** in the **Program** dropdown. Select the applicable quarter in the **Period** dropdown. Then, click on **Export CSV**.

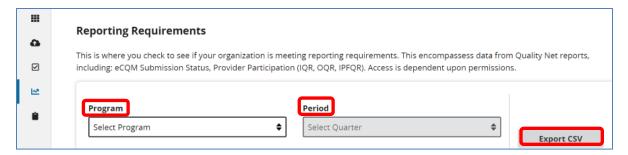

Note: HQR users who have authorization to access multiple providers, select the provider in the **Provider(s)** dropdown or use the search bar to find specific providers by name or CMS Certification Number (CCN).

February 2023 Page 3 of 6

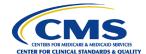

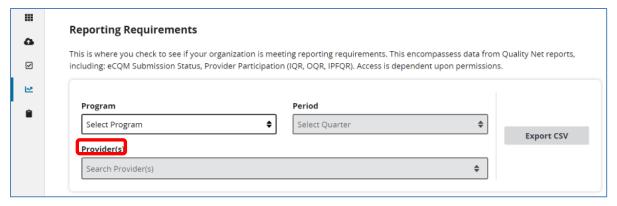

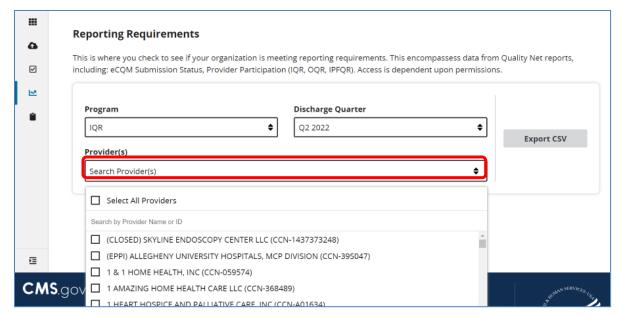

**9.** The CSV Excel spreadsheet is located at the bottom left-hand corner of the screen.

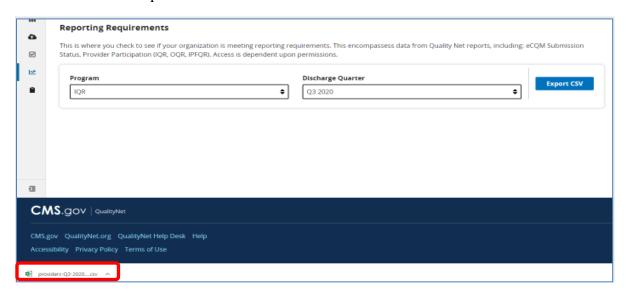

February 2023 Page 4 of 6

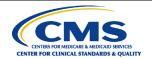

#### **Helpful Tips:**

- 1. Check the <u>HQR Systems Known Issues</u> document on QualityNet for any issues affecting the PPR.
- 2. Allow ample time before the deadline to review your data. You may need this time to correct the data. Hospitals can update/correct their submitted clinical data until the CMS submission deadline. Immediately after that deadline, the CMS Clinical Data Warehouse locks. Any updates made after the submission deadline are not reflected in the data CMS uses.

#### **Interpreting Your PPR Report**

| Column Name             | Description                                                                                                    |
|-------------------------|----------------------------------------------------------------------------------------------------|
| active_sa               | Displays "Yes" if the provider has at least one active Security Official (SO).                                                                                                    |
| nop_start_date          | Displays the date, mm/dd/yyyy, that the Notice of Participation (NOP) was signed.                                                                                                    |
| selected_for_validation | Displays "Selected" if the provider has been selected for validation. Otherwise, it will display "Not Selected."                                                                                                    |
| measure_set             | Displays "IQR-SEP."                                                                                                    |
| total_cases             | Displays the number of cases that have been successfully submitted to the HQR Secure Portal. If no cases have been submitted and/or accepted, it will display "0" (zero).                                                 |
| total_claims            | Displays the number of pure Medicare Part A claims that are in a final status. This column will be updated monthly with a cumulative total until approximately 15 days prior to the submission deadline for that quarter. |
| sample                  | Displays the sample size for the quarter. If the sampling data have not been entered or submitted, it will display "Not Submitted."                                                                                       |
| population              | Displays the population size for the quarter. If the population data have not been entered or submitted, it will display "Not Submitted."                                                                                 |
| sampling_frequency      | Displays the sampling frequency option for the quarter: Monthly, Quarterly, Not Sampling, N/A. If the sampling frequency data have not been entered or submitted, it will display "Not Submitted."                        |
| daca_completed          | Displays "Yes" once signed. If not signed during the submission period and during the non-submission periods, it will display "No."                                                                                       |
| maternal_morbidity      | Displays "Submitted" once the data has been submitted. During the non-submission periods, it will display "Not Submitted."                                                                                                |
| pc_01_measure_set_name  | Displays "PC-01."                                                                                                    |
| pc_01_numerator         | Displays the PC-01 numerator count for the quarter. Will display "Not Submitted" if the data have not been submitted.                                                                                                    |

February 2023 Page 5 of 6

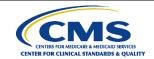

| Column Name                      | Description                                                         |
|----------------------------------|---------------------------------------------------------------------|
| pc_01_denominator                | Displays the PC-01 denominator count for the quarter. Will          |
|                                  | display "Not Submitted" if the data have not been submitted.        |
| pc01_population                  | Displays the PC-01 population size for the quarter. Will display    |
|                                  | "Not Submitted" if the data have not been submitted.                |
| pc_01_sampling                   | Displays the PC-01 sample size for the quarter. Will display        |
|                                  | "Not Submitted" if the data have not been submitted.                |
| pc_01_sampling_frequenc          | Displays the PC-01 sampling frequency option for the quarter:       |
| У                                | Monthly, Quarterly, Not Sampling, N/A. If the sampling              |
|                                  | frequency data have not been entered or submitted, it will          |
|                                  | display "Not Submitted."                                            |
| pc_01_total_exclusions           | Displays the total count of the three PC-01 measure exclusions.     |
|                                  | Will display "Not Submitted" if the data has not been submitted.    |
| pc_01_icd_exclusion              | Displays the number of cases that were excluded from the PC-        |
|                                  | 01 denominator due to an ICD-10-CM Principal or ICD-10-CM           |
|                                  | Other Diagnosis Codes for conditions possibly justifying            |
|                                  | elective delivery prior to 39 weeks gestation. Will display "Not    |
|                                  | Submitted" if the data has not been submitted.                      |
| pc_01_geastatinal_age_ex         |                                                                     |
| clusion                          | 01 denominator due to a Gestational Age less than 37, or greater    |
|                                  | or equal to 39 weeks, or unable to be determined. Will display      |
|                                  | "Not Submitted" if the data have not been submitted.                |
| pc_01_stillbirth_exclusion       | Displays the number of cases that were excluded from the PC-        |
|                                  | 01 denominator due to a history of a prior stillbirth. Will display |
|                                  | "Not Submitted" if the data have not been submitted.                |
| fluvac_submission                | Displays "Submitted" if the data have been submitted                |
|                                  | to the National Healthcare Safety Network (NHSN). Displays          |
|                                  | "Not Submitted" if the data have not been submitted. This will      |
| a 1 Nilani ai                    | only display on the Q1 PPR.                                         |
| fluvac_last_NHSN_file            | Displays the date, mm/dd/yyyy, that the last file was received      |
| 1 1 2 2 2                        | from NHSN.                                                          |
| hcahps_ <month>_file_sub</month> | Displays "Submitted" if the data have been submitted for the        |
| mission                          | month. There will be a column for each month within the             |
|                                  | quarter. Will display "Not Submitted" if the data have not been     |
| :110 1 : :                       | submitted.                                                          |
| covid19_submission               | Displays "Submitted" if the data have been submitted                |
|                                  | to the National Healthcare Safety Network (NHSN). Displays          |
|                                  | "Not Submitted" if the data have not been submitted.                |
| covid19_last_NHSN_file           | Displays the date, mm/dd/yyyy, that the last file was received      |
|                                  | from NHSN.                                                          |

February 2023 Page 6 of 6